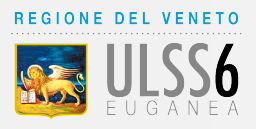

# **SPORTELLO AMMINISTRATIVO DISTRETTUALE** *ON LINE*

*COMODAMENTE DA CASA PUOI*

### **ISCRIVERTI AL SERVIZIO SANITARIO NAZIONALE**

Iscrizione di nuovo nato al SSN e scelta del Pediatra di Libera Scelta

#### **SCEGLIERE O CAMBIARE IL MEDICO O IL PEDIATRA**

Scelta o cambio del Medico di Medicina Generale (MMG) Scelta o cambio del Pediatra di Libera Scelta (PLS) Proroga del Pediatra di Libera Scelta (PLS) fino ai 16 anni Scelta di un Medico o Pediatra di Famiglia per domiciliati

#### **RICHIEDERE LA TESSERA SANITARIA**

Aggiornamento di residenza nella Tessera Sanitaria Regionale ed eventuale scelta MMG Richiesta del duplicato della Tessera Sanitaria Regionale (cartoncino bianco) Richiesta del duplicato della Tessera Sanitaria TS-CNS (TEAM) Richiesta del certificato sostitutivo provvisorio

#### **RICHIEDERE LE ESENZIONI**

Esenzioni per reddito Esenzione per patologia Esenzione per malattia rara Esenzione per invalidità sul lavoro Esenzione per invalidi di servizio (pubblico impiego) Esenzione per invalidi di guerra Esenzione per persone vittime del terrorismo e delle stragi Esenzione donatore di sangue, midollo osseo o organo tra viventi Esenzione per Covid19

#### **RICHIEDERE IL TELESOCCORSO**

Richiesta di attivazione del servizio di telesoccorso, telecontrollo e telemonitoraggio Richiesta di disattivazione del servizio di telesoccorso, telecontrollo e telemonitoraggio

## **COME FUNZIONA**

Per accedere al servizio, vai sul sito: **www.aulss6.veneto.it** clicca **SPORTELLO AMMINISTRATIVO DISTRETTUALE**

- Scegli il Servizio e clicca sul tasto verde Sportello Online
- Accedi con il tuo SPID e compila la richiesta
- Riceverai una mail di conferma

Per conoscere il servizio che ti serve clicca sul tasto giallo Istruzioni in cui vi è la descrizione, le regole e le modalità per ottenerlo